REPUBLIQUE DU CAMEROUN PAIX-TRAVAIL-PATRIE \*\*\*\*\*

MINISTERE DE L'ENSEIGNEMENT SUPERIEUR \*\*\*\*\*

UNIVERSITE DE YAOUNDE II \*\*\*\*\*

ECOLE SUPERIEURE DES SCIENCES ET TECHNIQUES DE LA COMMUNICATION BP : 1328 YAOUNDE TEL. : (+237) 242160880

REPUBLIC OF CAMEROON PFACF-WORK-FATHERLAND \*\*\*\*\*

MINISTRY OF HIGHER EDUCATION \*\*\*\*\*

> UNIVERSITY OF YAOUNDE II \*\*\*\*\*

ADVANCED SCHOOL OF MASS MEDIA AND COMMUNICATION PO BOX : 1328 YAOUNDE TEL. : (+237) 242160880

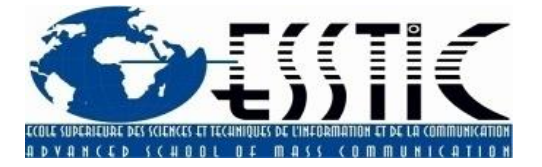

DEMATERIALISATION DU COURRIER AU SEIN DES AEROPORTS DU CAMEROUN (ADC) S.A.

#### **Réalisation professionnelle présentée en vue de l'obtention du Master2 en Archivistique**

**FILIERE** : INFORMATION SCIENTIFIQUE ET TECHNIQUE

**Rédigée et soutenue par** :

NDOMO ONANA Marie Jeanne Epse OLOMO

**Matricule** : 18C07/MAID

Année académique : 2022-2023

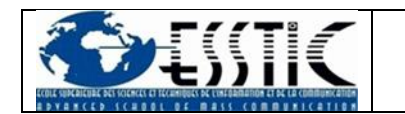

## Table des matières

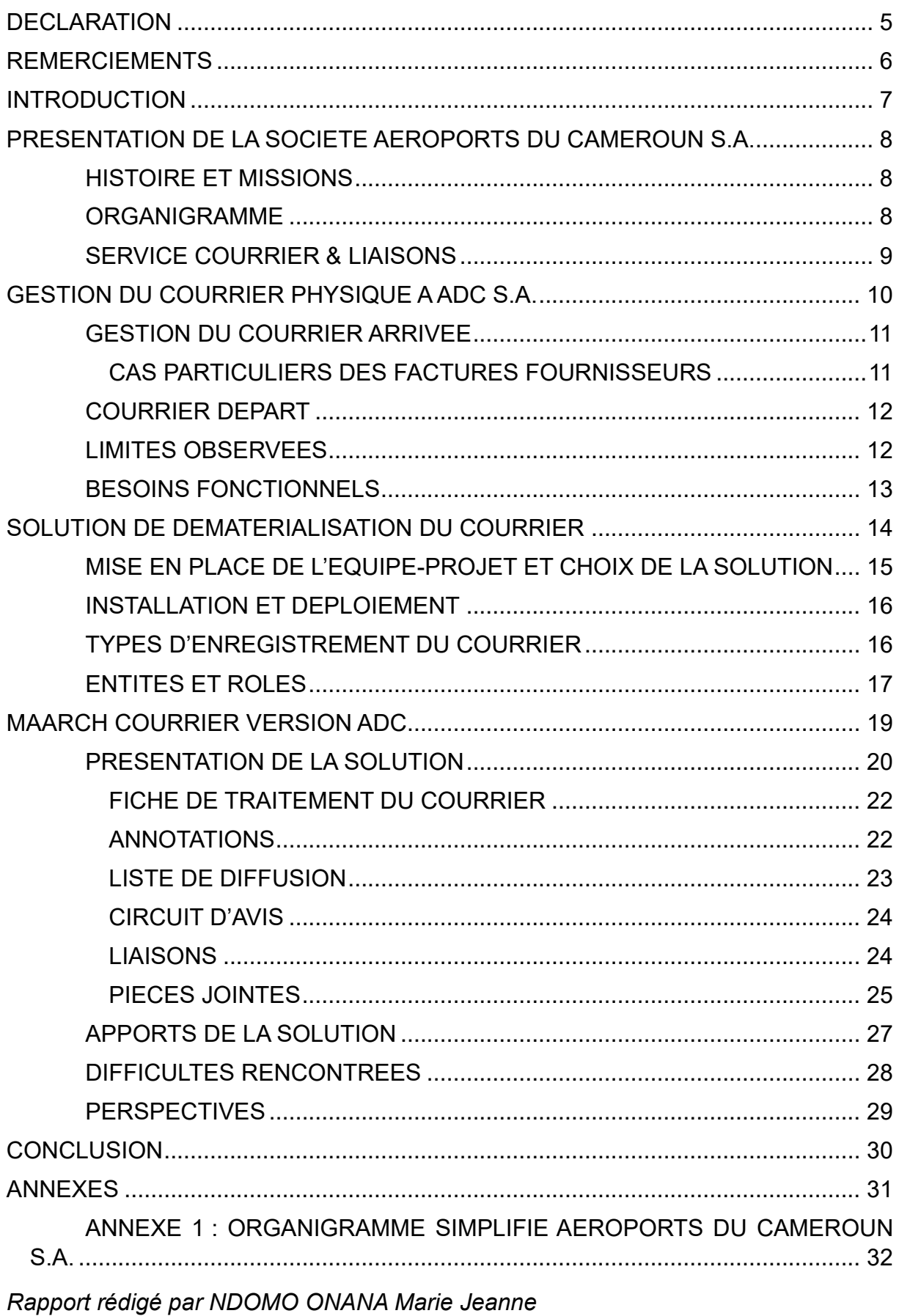

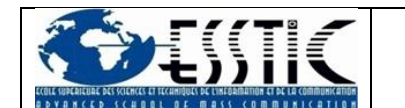

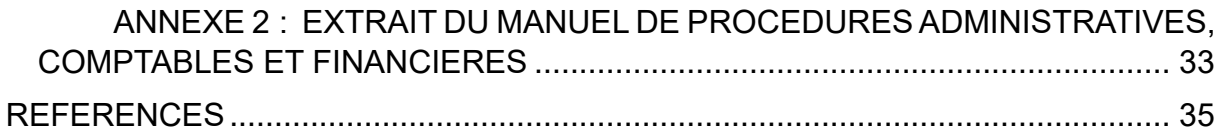

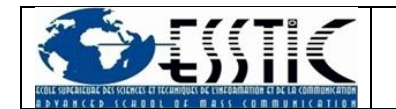

*Rapport rédigé par NDOMO ONANA Marie Jeanne*

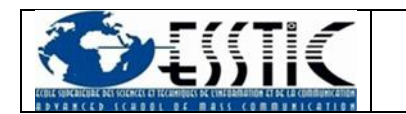

## Tables des illustrations

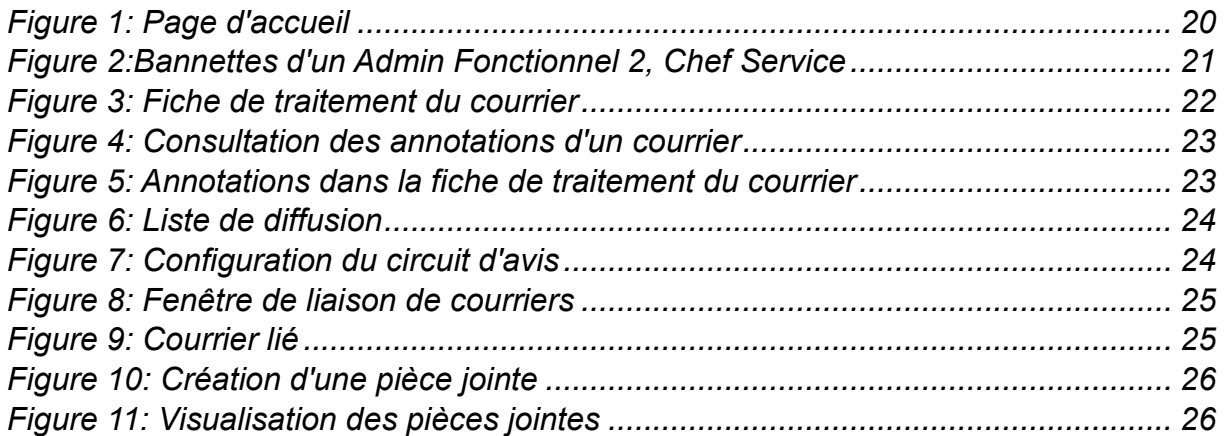

## Liste des tableaux

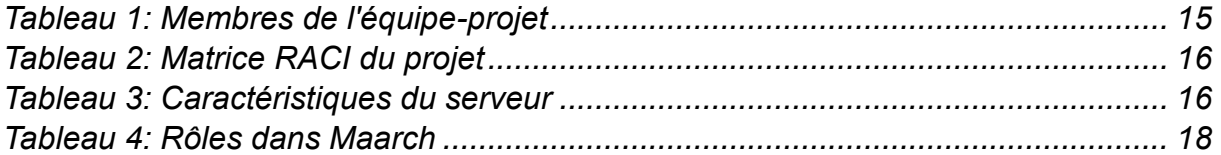

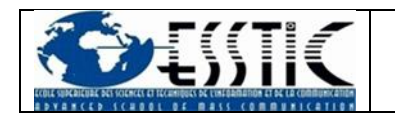

## **DECLARATION**

<span id="page-5-0"></span>Ce travail de Master est réalisé dans le cadre du Master en Archivistique de l'Ecole Supérieure des Sciences et Techniques de l'Information et de la Communication.

L'utilisation des conclusions et recommandations formulées dans ce travail, sans préjuger de leur valeur, n'engage ni la responsabilité de l'auteur, ni celle de l'encadrant.

*« J'atteste avoir réalisé le présent travail sans avoir utilisé des sources autres que celles citées dans la bibliographie »*

Fait à Yaoundé, le 24 Janvier 2023

**NDOMO ONANA Marie Jeanne Epse OLOMO**

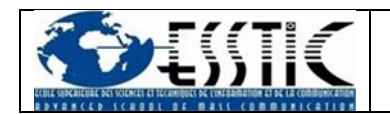

## REMERCIEMENTS

<span id="page-6-0"></span>A Madame la Directrice de l'Ecole Supérieure des Sciences et Techniques de l'Information et de la Communication, au corps enseignant permanent et professionnel pour leur accompagnement tout au long de notre formation.

Au Directeur Général des Aéroports Du Cameroun S.A. Monsieur Thomas OWONA ASSOUMOU, à son personnel en général et à Monsieur Steve NYOBE NGANG, Chef Service des Applications de Gestion en particulier, pour son soutien et sa confiance durant ce stage.

A mes camarades présents qui m'ont soutenue de manière indéfectible durant ces années de Master.

A mon mari : présent dans ma vie et qui m'accompagne depuis le début, pour sa présence et ses encouragements pendant mes études.

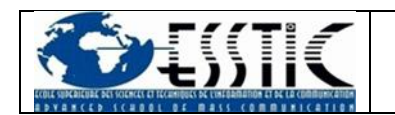

# **INTRODUCTION**

<span id="page-7-0"></span>La digitalisation fait partie de l'environnement de toute entreprise depuis déjà une dizaine d'années et la pandémie due au COVID-19 a grandement favorisé ce système de fonctionnement dans les entreprises du monde entier et le Cameroun n'est pas en reste.

Encore connue sous l'appellation de **transformation digitale** ou **transformation numérique**, la **digitalisation** désigne le processus qui consiste à intégrer les technologies numériques dans l'ensemble des activités d'une organisation.

Selon le Groupe Inter-patronal du Cameroun (GICAM), il s'agit de :

• Repenser toute l'organisation pour accroitre la collaboration, la performance par le biais de systèmes informatiques ou industriels ;

• Mieux comprendre les besoins et les attentes des utilisateurs, par la valorisation de l'expérience utilisateur ;

• D'aligner son système d'Information sur ses objectifs « business ».

D'après cette entité, 58% des entreprises camerounaises « estiment » être digitalisées même si elles ne remplissent pas les critères. Nous constatons d'ailleurs une forte avancée de la dématérialisation des échanges avec l'administration :

- **Caisse Autonome d'Amortissement** (CAA) pour la gestion des titres ;
- **Direction Générale des Impôts** (DGI) pour le paiement des taxes ;
- **Caisse Nationale de la Prévoyance Sociale** (CNPS) pour les cotisations sociales.

C'est dans cette optique que nous avons entrepris de dématérialiser la gestion du courrier au sein de l'entreprise Aéroports Du Cameroun S.A.

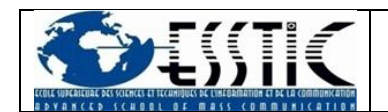

# <span id="page-8-0"></span>PRESENTATION DE LA SOCIETE AEROPORTS DU CAMEROUN S A

### HISTOIRE ET MISSIONS

<span id="page-8-1"></span>La société Aéroports Du Cameroun S.A. (ADC) est une entreprise parapublique avec Conseil d'Administration placée sous la tutelle du Ministère des Transports.

ADC naît de la volonté de l'Etat du Cameroun de mettre en place une gestion autonome des principaux aéroports du pays.

Si elle démarre ses activités le 1<sup>er</sup> Octobre 1994, ADC est créée le 13 décembre 1993 et se voit confier la tâche de gérer les sept (07) aéroports du pays à travers une convention signée avec l'Etat du Cameroun le 12 Août 1994. Parmi ces aéroports, on peut citer :

- L'Aéroport International de Douala ;
- L'Aéroport International de Yaoundé-Nsimalen ;
- L'Aéroport International de Garoua ;
- L'Aéroport de Bamenda ;
- L'Aéroport de Maroua-Salak ;
- L'Aéroport de Ngaoundéré ;
- L'Aéroport de Bertoua.

ADC a comme missions principales :

- La gestion, l'exploitation, l'entretien, le renouvellement, la réhabilitation et le développement des sept aéroports de la concession ;
- L'assistance en escale des aéronefs.

Afin de remplir ces missions, la société a mis en place des axes stratégiques qui, dans un avenir proche, devraient faire des aéroports internationaux de Douala et Yaoundé-Nsimalen des aéroports de référence en Afrique subsaharienne. Parmi ces axes, nous pouvons citer :

- La modernisation des infrastructures et des équipements ;
- L'amélioration des performances économiques et financières ;
- Le développement du trafic aérien et des activités extra-aéronautiques ;
- La mise en place d'une politique de développement durable ;
- L'amélioration de la qualité de service hissée au niveau des standards internationaux.

#### ORGANIGRAMME

<span id="page-8-2"></span>Afin de mener à bien les tâches qui lui sont assignées, la société ADC S.A. est doté d'un organigramme assez fourni dont l'ordre de préséance est le suivant :

1. Le Directeur Général ;

*Rapport rédigé par NDOMO ONANA Marie Jeanne*

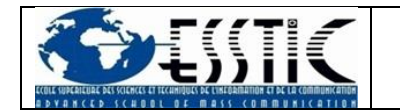

- 2. Le Directeur Général Adjoint ;
- 3. Les Directeurs Centraux ;
- 4. Les Directeurs Adjoints
- 5. Les Sous-Directeurs ;
- 6. Les Chefs de Service ;
- 7. Les Chefs de Section

#### SERVICE COURRIER & LIAISONS

<span id="page-9-0"></span>Le projet s'est déroulé au sein du Service Courrier et Liaisons, seul service directement rattaché au Directeur Général. Ce service est au centre de la circulation documentaire à ADC et est la porte d'entrée et de sortie des documents.

Ce service est constitué de quatre (04) sections :

• La **Section Courrier Arrivée** : elle est chargée de la réception des courriers entrant chez le Directeur Général et provenant des autres directions et de l'extérieur ;

• La **Section Courrier Départ** : elle est chargée de ventiler les courriers signés ou annotés par le Directeur Général à l'endroit des directions correspondantes ;

• La **Section Reprographie** :

• L'**Antenne Courrier de Douala** qui joue le rôle des trois (03) précédentes du côté de Douala.

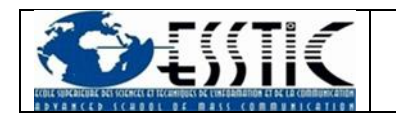

# <span id="page-10-0"></span>GESTION DU COURRIER PHYSIQUE A ADC S.A.

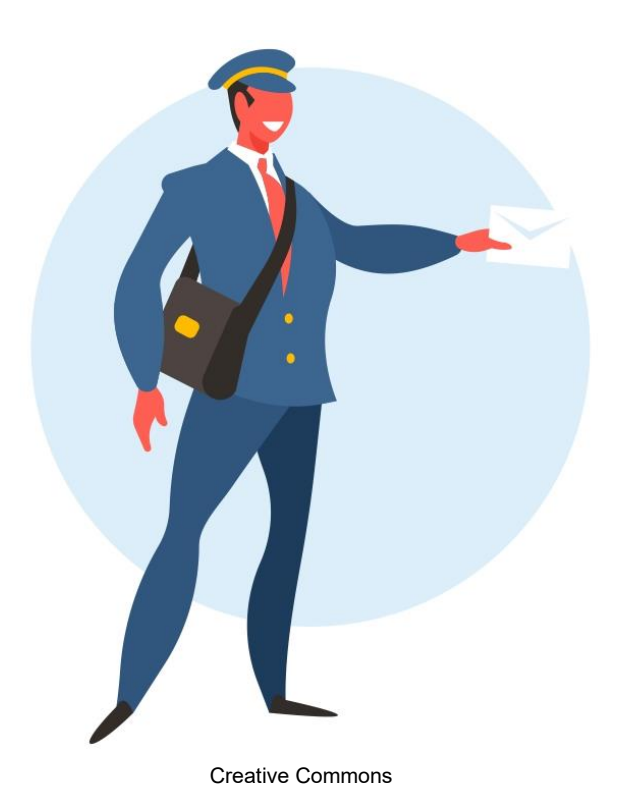

<span id="page-11-0"></span>Les procédures présentées ci-après sont issues du Manuel de Procédures Administratives, Comptables et Financières de l'entreprise datant de 2010.

### GESTION DU COURRIER ARRIVEE

La gestion du courrier « Arrivée » suit les étapes suivantes :

• Réceptionner le courrier, l'ouvrir et le décharger sur la copie ou le registre de l'expéditeur ;

- L'enregistrer en mentionnant :
	- o *Le numéro d'ordre chronologique ;*
	- o *La date d'arrivée ;*
	- o *L'expéditeur ;*
	- o *La date du courrier et ses références ;*
	- o *Son objet*
- Apposer le cachet sur le courrier indiquant :
	- o *La date de réception ;*
	- o *Le numéro d'ordre du registre Arrivée*
- Transmettre le courrier au Secrétariat du DG ;

• Après orientation du DG, enregistrer dans les cahiers de transmission ouverts par direction ;

• Ventiler le courrier par l'agent de liaison ;

• Pour le courrier destiné aux autres plateformes, dresser un bordereau d'envoi qui retrace : les destinataires, le nombre de courriers expédiés, leur objet et la décharge.

- Acheminer le courrier par les entreprises de transport de courrier ;
- Classer et conserver les actes signés par le Directeur Général ;

• Enregistrer et transmettre aux concernés des actes et décisions signés du DG:

<span id="page-11-1"></span>• Afficher les décisions et actes non confidentiels pour information.

#### CAS PARTICULIERS DES FACTURES FOURNISSEURS

• Réceptionner la liasse complète des factures constituée de facture, bon de commande (couleur blanche), bordereau de livraison et de réception ;

#### *En cas d'absence de l'une des pièces suscitées, procéder au rejet immédiat*.

- Enregistrer les factures dans le cahier Arrivée « Factures Fournisseurs » ;
- Attribuer un numéro d'ordre ;

• Transmettre la liasse à la structure en charge de la comptabilité et des finances

o *A la structure en charge des relations publiques pour les factures d'hôtels, de locations de véhicules, de billets d'avion ;*

o *A la structure en charge des assurances pour les factures relatives aux contrats d'assurance ;*

*Rapport rédigé par NDOMO ONANA Marie Jeanne*

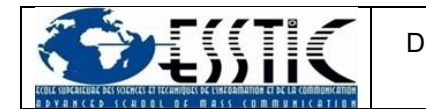

o *A la structure en charge des affaires juridiques pour les honoraires juridiques et les autres contrats ;*

o *A la structure en charge du matériel pour les factures d'entretien du matériel.*

**N.B.** : les factures d'eau, d'électricité et de téléphone doivent être directement transmises à la structure en charge de la comptabilité et des finances.

*En plus des procès-verbaux de réception, transmettre certaines factures en approbation aux services bénéficiaires des prestations.*

#### COURRIER DEPART

<span id="page-12-0"></span>Tous les courriers destinés à l'extérieur de la société **sont signés par le Directeur Général sauf délégation de signature**.

- Réceptionner les parapheurs ;
- Enregistrer le courrier dans le cahier Courrier Départ ;

• Apposer un numéro d'ordre par un numéroteur, la date, le cachet rond et le nominatif Directeur Général ;

- Mettre sous plis ;
- Expédier avec décharge sur registre de transmission.

**N.B.** : La procédure de traitement du courrier interne est quasi-identique, à la seule différence que sont ouverts les registres de transmission par direction, sousdirection et par plateforme.

#### LIMITES OBSERVEES

<span id="page-12-1"></span>Même si la procédure mise en place est bien étoffée, elle comporte néanmoins quelques lacunes qu'il convient de souligner :

• Le **délai de traitement des courriers** qui est assez élevé avec temps d'attente au Service Courrier important ;

• La **lenteur dans la passation des dossiers en cours** en cas de changement de poste ou d'intérim ;

• L'**exposition du courrier** à la vue de tous, occasionnant très souvent des fuites d'informations ;

• Les **dépenses relatives à l'achat de consommables** (encres, papier) très élevées ;

• La **recherche documentaire** qui occupe près de 70% du temps de travail de certains services ;

• L'**archivage des courriers** qui se retrouvent exposés dans les couloirs de l'entreprise.

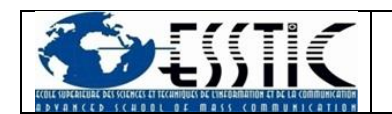

### BESOINS FONCTIONNELS

<span id="page-13-0"></span>Ces manquements ont ainsi motivé la mise en place d'une solution de dématérialisation du courrier au sein des Aéroports Du Cameroun S.A. qui remplit les critères suivants :

• **Travail collaboratif** : la solution doit permettre aux utilisateurs de l'entreprise d'interagir sur les courriers mis en circulation ;

• **Accessibilité** : elle doit être déployée en local dans un serveur de la société et accessible à partir d'un navigateur en mode sécurisé (protocole HTTPS) sur tous les sites interconnectés ;

• **Formatage** : elle doit respecter les standards de formatage responsive design afin d'avoir une interface adaptée à l'écran utilisé (ordinateur, tablette, smartphone…) ;

• **Traçabilité** : tout courrier traité dans l'application doit disposer d'un système de suivi de sa création à son archivage ;

• **Sécurité** : l'accès aux fonctionnalités devra être gérée à travers des profils, avec la possibilité de gérer des groupes d'utilisateurs et y affecter des droits.

• **Interfaçage** : la solution doit pouvoir échanger des données de manière transparente et automatique avec d'autres modules existants dans l'entreprise. Il s'agit de :

o *Serveurs de messagerie ;*

o *Serveur d'annuaire (Active Directory).*

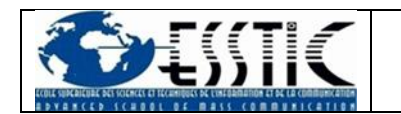

# <span id="page-14-0"></span>SOLUTION DE DEMATERIALISATION DU COURRIER

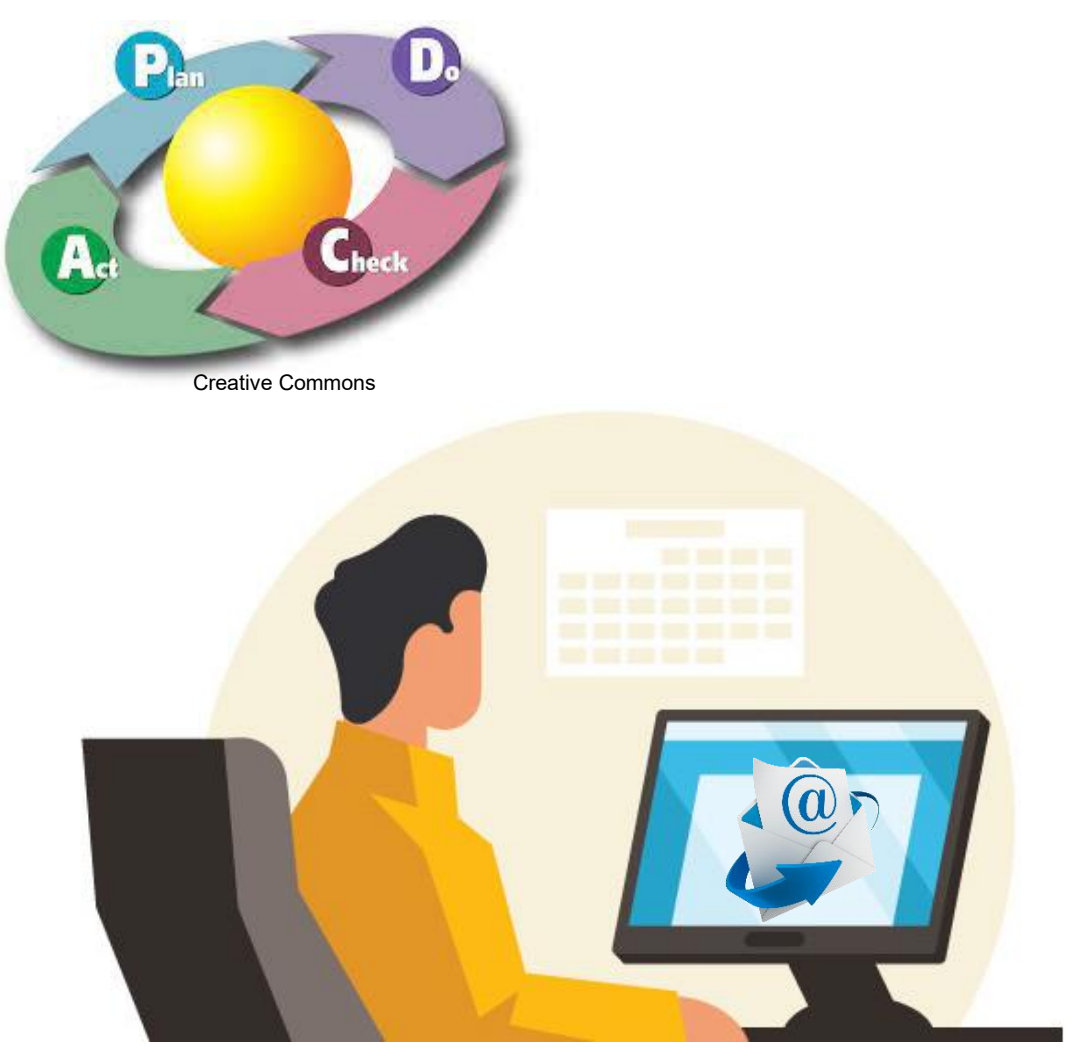

Creative Commons

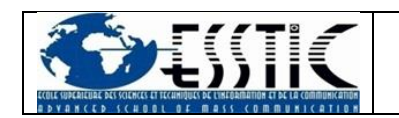

### <span id="page-15-0"></span>MISE EN PLACE DE L'EQUIPE-PROJET ET CHOIX DE LA **SOLUTION**

Sous la supervision du Chef de Département des Systèmes d'Information, une équipe-projet de dématérialisation des courriers constituée du personnel du Service Courrier et du Département des Systèmes d'Information a été mise sur pied pour mener à bien ce projet.

• **Partie installation et déploiement** : Département des Systèmes d'Information ;

• **Partie ergonomie** : Service Courrier & Liaisons.

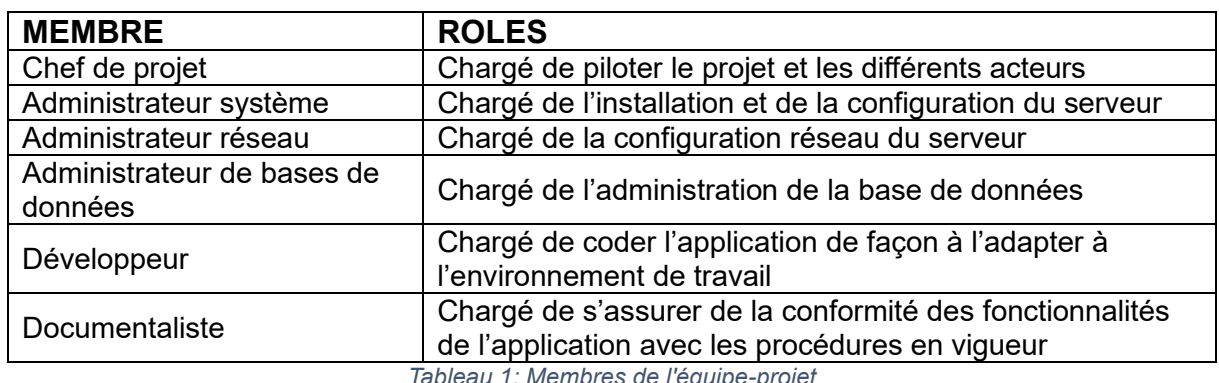

Pour être plus précis, l'équipe est répartie comme suit :

*Tableau 1: Membres de l'équipe-projet*

<span id="page-15-1"></span>L'équipe-projet ainsi constituée, il convient de découper le projet en quatre (04) phases :

• **Phase d'analyse préalable** : elle fait un état des lieux du système existant tout en relevant ses limites et fournissant les attentes des utilisateurs ( [Gestion du](#page-10-0)  [courrier physique à ADC S.A.\)](#page-10-0) ;

• **Phase de mise en œuvre** : elle consiste en la fourniture, l'installation, le paramétrage et la mise en exploitation de la solution

• **Phase de tests** : des tests sont effectués afin de vérifier que les fonctionnalités de la solution soient en accord avec les procédures mises en place ;

• **Phase de formation** : il s'agit de la formation des utilisateurs de l'entreprise à la prise en main de la solution.

La matrice RACI ainsi associée à ce projet est la suivante :

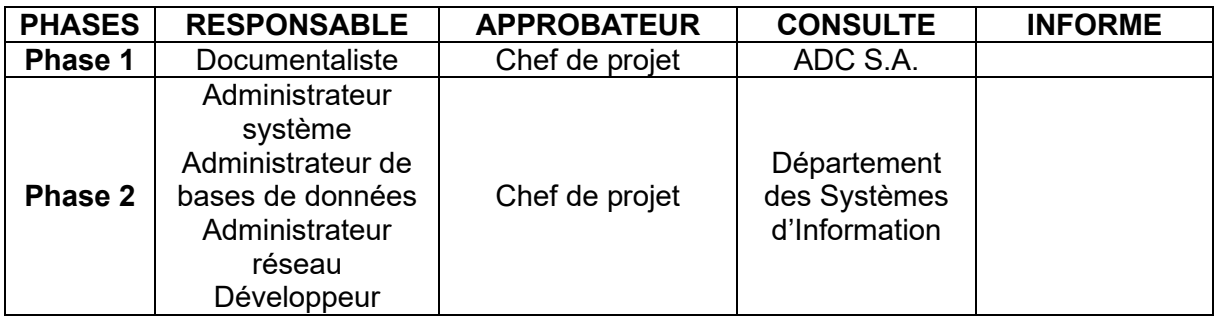

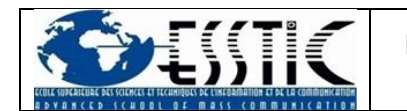

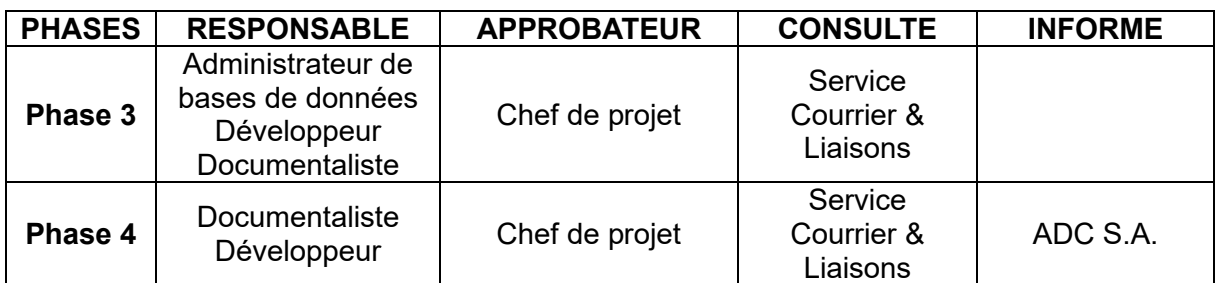

*Tableau 2: Matrice RACI du projet*

<span id="page-16-2"></span>La solution adoptée dans le cadre de ce projet est **Maarch Courrier**, créée par la société française **Maarch**<sup>1</sup> . L'application étant open-source et modulaire, elle nécessite néanmoins une adaptation à l'environnement de travail de l'entreprise à travers un révision des codes sources.

<span id="page-16-0"></span>La durée du projet a été fixée à quinze (15) mois avec une phase de prise en main étalée sur douze (12) mois.

#### INSTALLATION ET DEPLOIEMENT

L'application a été installée avec les caractéristiques suivantes :

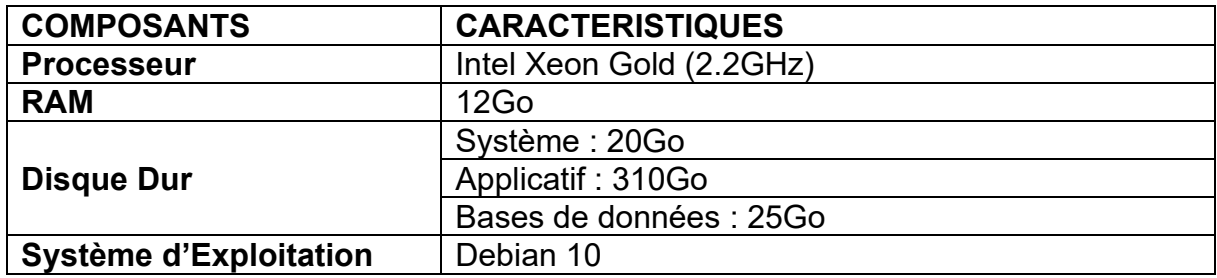

*Tableau 3: Caractéristiques du serveur*

### TYPES D'ENREGISTREMENT DU COURRIER

<span id="page-16-3"></span><span id="page-16-1"></span>Les enquêtes menées auprès des services de l'entreprise ont permis de mettre en exergue l'utilisation de six (06) types d'enregistrement à savoir :

• **Courrier Départ** : c'est lui qui sort d'une entité à une autre. Il est de préférence utilisé par les assistantes de direction ;

• **Courrier Arrivée** : il provient de l'extérieur de l'entité réceptrice et peut être utile à un utilisateur lambda comme base de travail qu'il cotera à des collaborateurs ;

• **Contrat** : Aéroports Du Cameroun S.A. de par son fonctionnement, est en relation avec bon nombre de clients et de fournisseurs. A cet effet, il est primordial de constituer pour les services juridiques et le Département de la Gestion Administrative des Marchés une base de données hautement disponible via laquelle ces entités pourront partager les informations avec les services compétents de l'entreprise et surveiller les délais fixés par chaque contrat ;

• **Procès-Verbal** : intimement lié aux activités de l'entreprise, les procèsverbaux jouent un rôle majeur dans le règlement des factures des fournisseurs.

*Rapport rédigé par NDOMO ONANA Marie Jeanne* <sup>1</sup> https://maarch.com/maarch-courrier/

L'occasion est ainsi donnée à l'utilisateur signataire d'un procès-verbal de le conserver précieusement ;

• **Rapport de mission** : autre outil de travail indispensable, il permet à l'utilisateur en mission d'apurer ladite mission afin de ne pas se voir refuser une autre. Ce rapport est directement envoyé à la Section des Missions et au service Comptabilité Générale pour action ;

• **Document GED** : ce sont des documents glanés ci et là par les utilisateurs et pouvant s'avérer utiles (manuels d'utilisation, revues, articles, documents administratifs).

### ENTITES ET ROLES

<span id="page-17-0"></span>Afin d'assurer la sécurité des données échangées, une réorganisation des accès et des entités de l'entreprise était nécessaire.

Elle consistait à créer l'organigramme complet des Aéroports Du Cameroun S.A. de la manière la plus fidèle possible tout en affectant chaque utilisateur dans son entité.

La création des utilisateurs était gérée par la synchronisation du serveur de dématérialisation avec l'annuaire du domaine (Active Directory). Ainsi, un utilisateur de domaine avait directement accès à l'application après activation de son profil, les identifiants de connexion (nom d'utilisateur et mot de passe) étant les mêmes.

Pour ce qui est des rôles, nous en avons recensé six (06) répartis en deux (02) types :

- **Exploitation** : ils ont les tâches usuelles dans l'application ;
- **Administration** : ils ont pour rôle de configurer l'application.

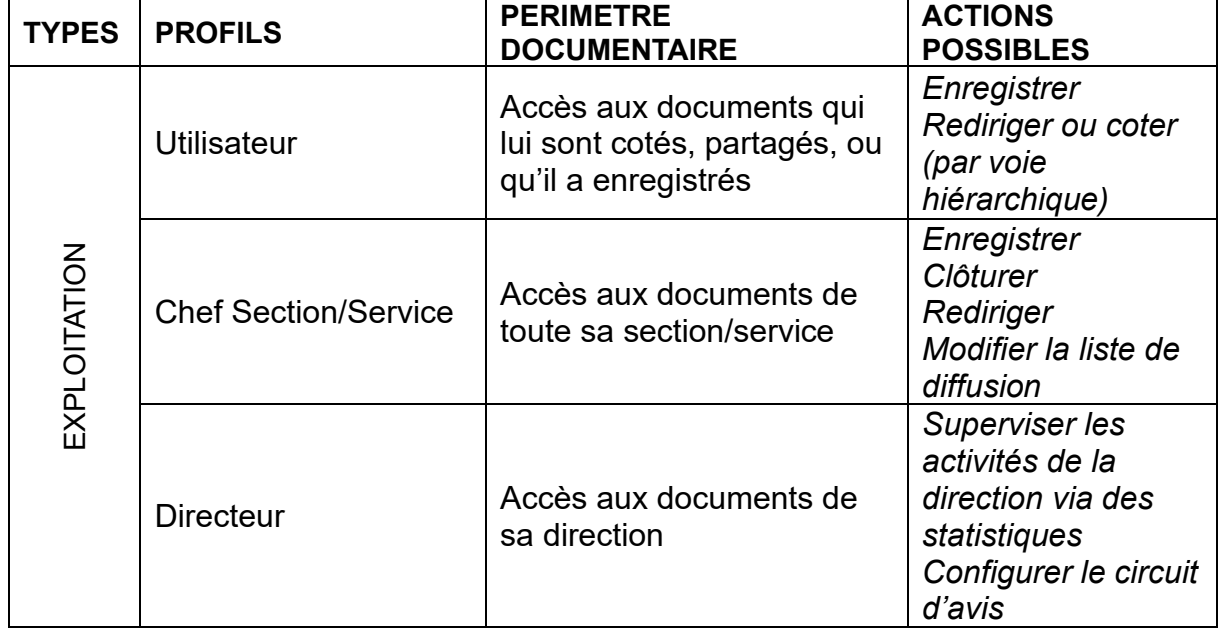

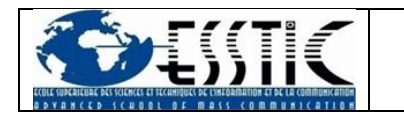

| <b>TYPES</b>   | <b>PROFILS</b>               | <b>PERIMETRE</b><br><b>DOCUMENTAIRE</b>                                   | <b>ACTIONS</b><br><b>POSSIBLES</b>                                                        |  |  |
|----------------|------------------------------|---------------------------------------------------------------------------|-------------------------------------------------------------------------------------------|--|--|
|                | Assistante de<br>direction   | Accès aux documents de<br>sa direction d'affectation<br>(en copie)        | Numériser<br>Enregistrer                                                                  |  |  |
|                | Opérateur de<br>numérisation | Accès à tous les courriers<br>de l'entreprise                             | <b>Numériser</b><br>Qualifier<br>(discriminer)<br>Lier les courriers<br>entre eux         |  |  |
|                | <b>Superviseur Courrier</b>  | Accès à tous les courriers<br>de l'entreprise                             | Toutes les actions<br>exception faite de<br>l'enregistrement                              |  |  |
| ADMINISTRATION | <b>Admin Fonctionnel 1</b>   | Accès à aucun courrier                                                    | Affecter les profils<br>aux utilisateurs                                                  |  |  |
|                | <b>Admin Fonctionnel 2</b>   | Accès à tous les courriers                                                | Changer le statut<br>d'un courrier<br>Gérer les entités<br>Gérer les types de<br>courrier |  |  |
|                | <b>SuperAdmin</b>            | Accès à tous les courriers<br>$\tau$ -klaatti (k. D. Slaatskaan klaassaks | Toutes les actions<br>d'exploitation et<br>d'administration                               |  |  |

<span id="page-18-0"></span>*Tableau 4: Rôles dans Maarch*

<span id="page-19-0"></span>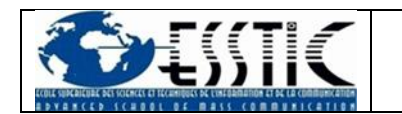

# MAARCH COURRIER VERSION ADC

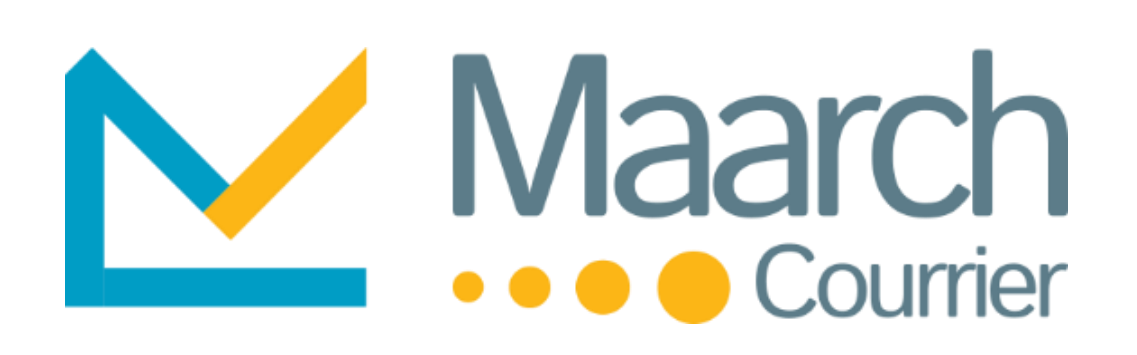

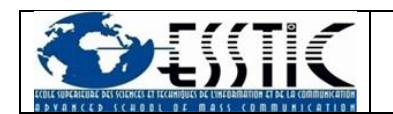

### PRESENTATION DE LA SOLUTION

<span id="page-20-0"></span>Les paramètres essentiels ayant été définis, l'équipe-projet a pu mettre en place une solution répondant aux besoins des utilisateurs de la société. Les fonctionnalités jugées non essentielles n'ont pas été mentionnées.

| Ξ                                                                                       | Accueil                                                            |                                | $\mathcal{D}$<br>Jacques François Steve NYOBE NGANG |
|-----------------------------------------------------------------------------------------|--------------------------------------------------------------------|--------------------------------|-----------------------------------------------------|
| Ы<br>≎ೆ<br>Q                                                                            | <b>Découvrez ADC COURRIER avec</b> notre guide de visite en ligne. | A propos de Maarch Courrier    |                                                     |
| Mes Bannettes<br>立へ                                                                     |                                                                    |                                |                                                     |
| Filter                                                                                  | Mes demiers courriers consultés                                    |                                |                                                     |
| <b>Utilisateur</b><br>Courriers à traiter<br>$\theta$                                   | にい<br>ADC/08/2021/D/3                                              | Convocation                    | A 8 Jul.<br>$\bullet$                               |
| Courriers en retard<br>$\blacktriangleleft$                                             | ឃ<br>internal08072021/3                                            | <b>CONCLUSIONS TRAVAUX EMC</b> | 普8 Jul.<br><b>Q</b> 20 Apút<br>$\bullet$            |
| Courriers à envoyer<br>$\Omega$<br>Courriers en copie<br>$\circ$                        | にい<br>internal25062021/1                                           | convocation                    | A 8 Jul.<br>$\bullet$                               |
| AR en masse : non envoyés<br>$\circ$<br>AR en masse : transmis<br>$\circ$               | ឃុ<br>internal25062021/2                                           | <b>DEMONSTRATION GEC</b>       | 25 Juin<br><b>0 20 Sept.</b><br>$\bullet$           |
| Avis : Avis à émettre<br>$\circ$<br>Avis : En attente de réponse<br>$\circ$             | ∝                                                                  | RAPPORT D'ACTIVITES MAI 2021   | 兽 21 Juin<br>O Dépassée!                            |
| Avis : Retours partiels<br>$\circ$<br>Courriers en circuit de visa/signature<br>$\circ$ | ADC/08/2021/D/2                                                    |                                | $\bullet$                                           |
| Courriers envoyés au parapheur Maarch en atte 0                                         |                                                                    |                                |                                                     |
| Courriers transmis via Maileva<br>$\theta$                                              |                                                                    |                                |                                                     |
| Contrats arrivant à expiration (date fin contrat <  1                                   |                                                                    |                                |                                                     |
| Demandes d'intervention voirie à traiter<br>$\theta$                                    |                                                                    |                                |                                                     |
| Mes dossiers épinglés<br>$\wedge$<br>$\check{}$                                         |                                                                    |                                |                                                     |

*Figure 1: Page d'accueil*

- <span id="page-20-1"></span>*1. Menu comprenant l'ensemble des fonctions disponible pour les profils d'appartenance de l'utilisateur*
- *2. Zone de recherche rapide<sup>2</sup>*
- *3. Bannettes de workflow ou de supervision*
- *4. Raccourcis pour les fonctions usuelles (suivi du courrier, administration, recherche et enregistrement du courrier)*
- *5. Rappel des 5 derniers courriers sur lesquels est intervenu l'utilisateur connecté*
- *6. Affichage message d'accueil paramétrable*
- *7. Retour vers l'accueil*

<sup>2</sup> Cible de la recherche : sujet (courrier/pièce jointe), numéro chrono (courrier/pièce jointe), contenu d'annotations, code à barre, numéro GED (courrier).

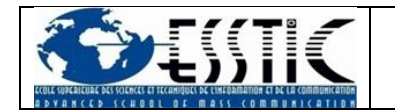

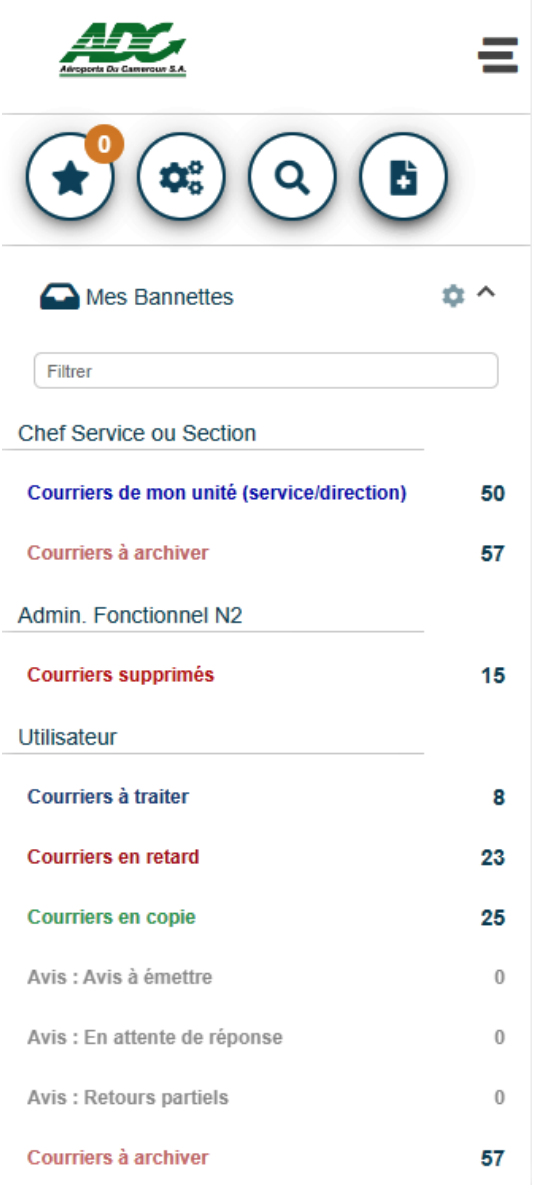

*Figure 2:Bannettes d'un Admin Fonctionnel 2, Chef Service*

<span id="page-21-0"></span>Les bannettes sont des répertoires de travail programmés pour recevoir un certain type de courrier selon leur configuration. Ainsi, nous avons par exemple :

- *Courriers à traiter : courriers dont l'utilisateur est attributaire ;*
- *Courriers en retard : courriers ayant dépassé le délai de traitement. Même après traitement, ils ne disparaissent pas ;*
- *Courriers en copie : courriers dans lesquels l'utilisateur est en copie généralement pour information ;*
- *Avis à émettre : courriers dans lesquels on requiert l'avis de l'utilisateur ;*
- *Courriers à archiver : courriers clôturés (fin de traitement) ;*
- *Courriers archivés : courriers transférés au système d'archivage ;*
- *Contrats arrivant bientôt à expiration : contrats et marchés arrivant à expiration dans moins de 3 mois ;*

*Rapport rédigé par NDOMO ONANA Marie Jeanne*

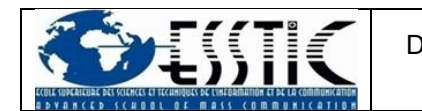

• *Courriers de ma direction (profils Responsable/Directeur) : courriers circulant à l'intérieur d'une section, d'un service ou d'une direction.*

#### FICHE DE TRAITEMENT DU COURRIER

<span id="page-22-0"></span>Elle s'ouvre automatiquement après l'enregistrement du courrier et se présente comme suit :

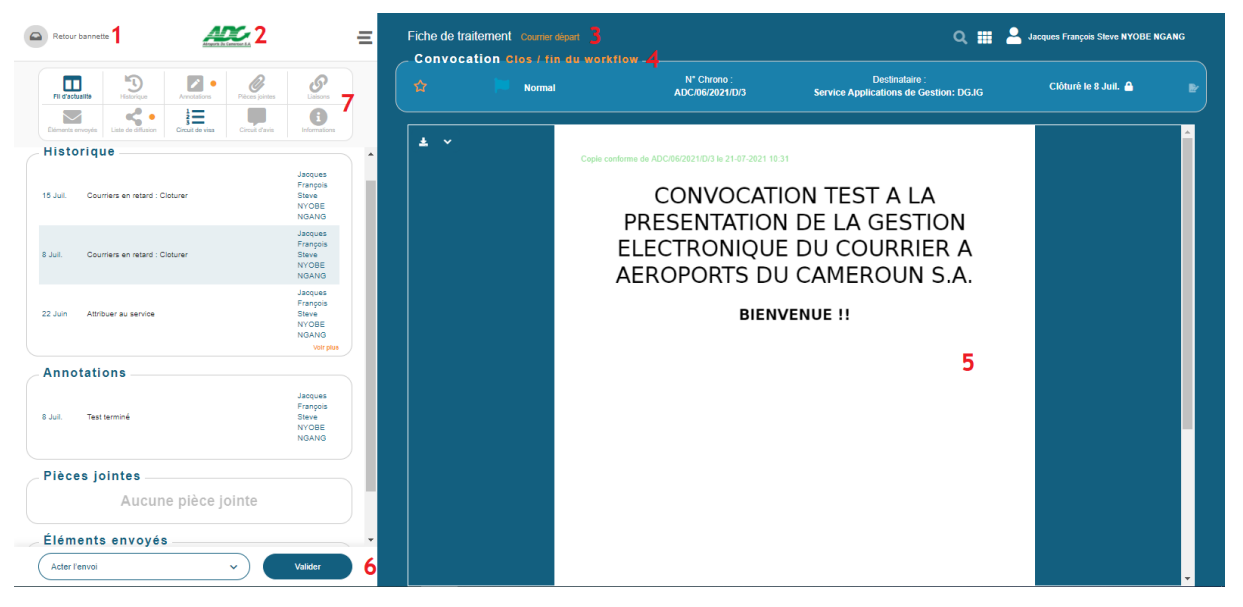

*Figure 3: Fiche de traitement du courrier*

- <span id="page-22-2"></span>*1. La touche de retour vers la bannette correspondante*
- *2. Retour vers la page d'accueil*
- *3. Modèle d'enregistrement traité*

*4. Type de courrier avec les informations associées (priorité, N° de chrono, destinataire, état du courrier)*

*5. Le document joint (le numéro de chrono est directement associé au document)*

*6. Action à effectuer (acter l'envoi, attribuer au service, classer sans suite…)*

*7. Grille des fonctionnalités disponibles pour le document (fil d'actualité, historique ; annotations, pièces jointes…)*

#### ANNOTATIONS

<span id="page-22-1"></span>Les annotations jouent un rôle important dans la gestion du courrier. Elles permettent de :

- *Donner plus d'informations concernant un courrier ;*
- *Donner des instructions à un collaborateur.*

Elles peuvent être consultées après avoir accédé à l'une des bannettes disponibles.

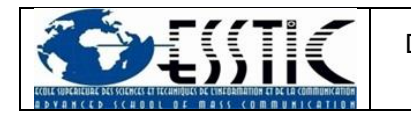

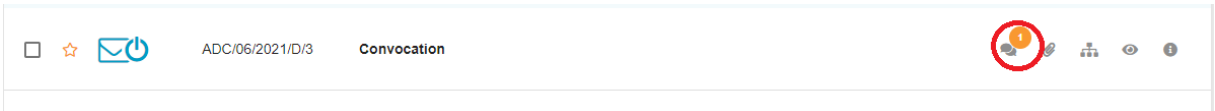

*Figure 4: Consultation des annotations d'un courrier*

<span id="page-23-1"></span>Une fois la fiche de traitement affichée, on peut ajouter une annotation au courrier en cliquant sur la case « Annotations » de la grille de fonctionnalités.

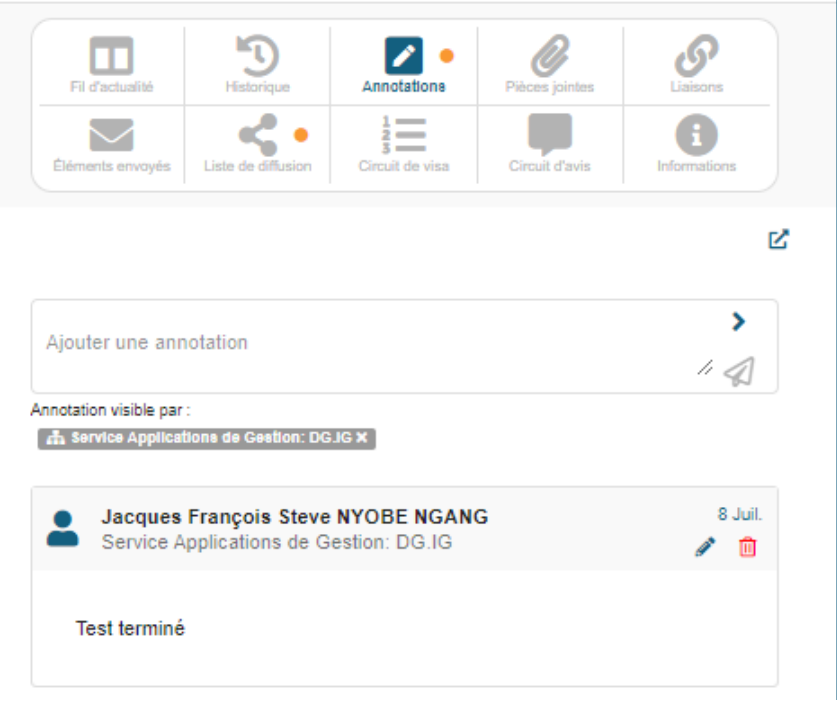

*Figure 5: Annotations dans la fiche de traitement du courrier*

<span id="page-23-2"></span>A noter également qu'il existe des options liées aux annotations à savoir :

- *Les modèles d'annotations qui vous fournissent une liste de modèles d'annotations ;*
- *Les paramètres de confidentialité qui vous permettent de filtrer les destinataires.*

#### LISTE DE DIFFUSION

<span id="page-23-0"></span>Comme son nom l'indique, c'est la liste des personnes à qui le courrier est destiné. Elle est configurée de manière à ce qu'il n'y ait qu'**un seul destinataire principal** (attributaire) ; on peut néanmoins ajouter des destinataires avec des options bien définies :

- *En copie ;*
- *Pour avis ;*
- *En copie (avis) ;*
- *Pour information (avis).*

*Rapport rédigé par NDOMO ONANA Marie Jeanne*

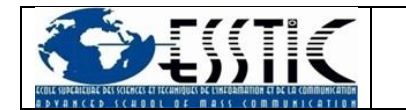

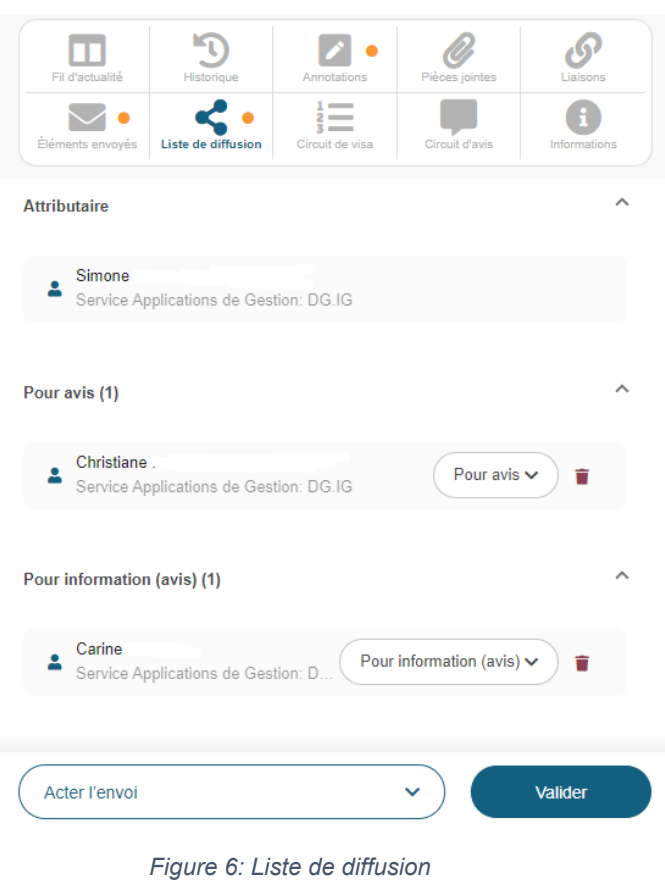

CIRCUIT D'AVIS

<span id="page-24-2"></span><span id="page-24-0"></span>Cette fonctionnalité quant à elle permet à des utilisateurs sélectionnés par l'expéditeur du courrier de donner leur avis sur ce dernier.

Il ne concerne que les Responsables d'unité **même si lors de l'édition de la liste de diffusion, on a la possibilité d'ajouter des utilisateurs standards**.

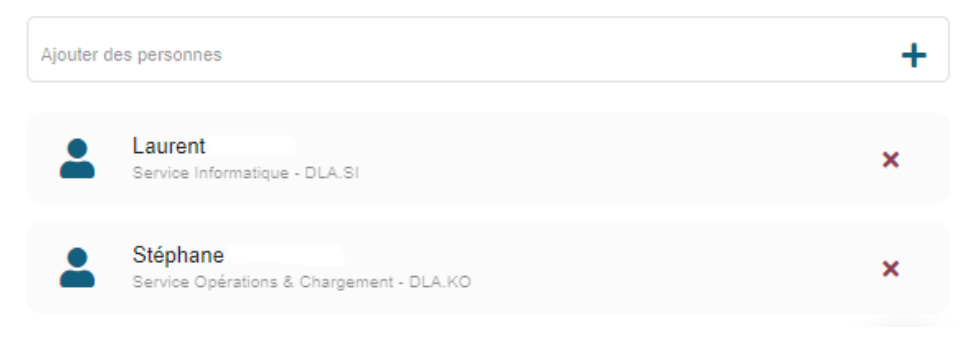

*Figure 7: Configuration du circuit d'avis*

#### LIAISONS

<span id="page-24-3"></span><span id="page-24-1"></span>Il s'agit d'une fonctionnalité intéressante qui permet à un utilisateur ayant un grand périmètre documentaire (Opérateur de numérisation et Superviseur Service Courrier) d'associer un courrier à d'autres se trouvant déjà dans la base de données de Maarch Courrier.

*Rapport rédigé par NDOMO ONANA Marie Jeanne*

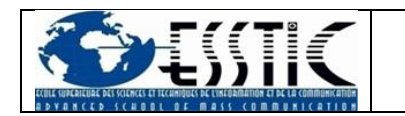

|   | Lier un nouveau courrier                                   |                              |        |                                            |                                                                                                    |                                           |                    |   | $\mathbf{x}$  |
|---|------------------------------------------------------------|------------------------------|--------|--------------------------------------------|----------------------------------------------------------------------------------------------------|-------------------------------------------|--------------------|---|---------------|
|   | Critères de recherche                                      |                              |        |                                            |                                                                                                    |                                           |                    |   | $\sim$        |
|   | Sujet / numéro chrono                                      |                              |        |                                            | Expéditeur / Destinataire                                                                          |                                           |                    |   |               |
|   | Recherche un suiet / chrono ou une partie des ces éléments |                              |        |                                            | Recherche sur l'organisation, le nom, le prénom ou une partie des ces éléments                     |                                           |                    |   |               |
|   | <b>Rechercher des courriers</b>                            |                              |        |                                            |                                                                                                    |                                           |                    |   |               |
|   | 113 Résultat(s) - 1 sélectionné(s)                         |                              |        |                                            |                                                                                                    |                                           | Page 1 / 12        | ℳ | $\rightarrow$ |
|   | Catégorie                                                  | Chrono                       | Statut | Objet                                      |                                                                                                    | Type de courrier                          | Date de création & |   |               |
|   | Courrier arrivée                                           | <b>TFST123</b>               | ◡₩     | <b>TEST</b>                                |                                                                                                    | Abonnements - documentation -<br>archives | Il y a une heure   |   |               |
|   | Document GED                                               | Non défini                   | べ      |                                            | PROCES-VERBAL DES TRAVAUX DU CONTRAT D'ASSISTANCE N°<br>CA018/HCT/0718 (DECEMBRE 2021 - MARS 2022) | Procès-verbal                             | Il y a 1 Jour(s)   |   |               |
|   | Document GED                                               | Non défini                   | ్ర     |                                            | PROCES-VERBAL DES TRAVAUX DU CONTRAT D'ASSISTANCE N°<br>CA018/HCT/0718 (SEPTEMBRE - DECEMBRE 2021) | Procès-verbal                             | Il y a 1 Jour(s)   |   |               |
|   | Document GED                                               | 0384-16/ADC/DG               | ాం     | APPLICABLES A LA SOCIETE ADC S.A. (REVISE) | TARIFS GENERAUX DE REDEVANCES D'ASSISTANCE EN ESCALE                                               | Décision                                  | Le 21 Mars         |   |               |
| г | Document GED                                               | 0139-15/ADC/DG               | ్∪     | APPLICABLES A LA SOCIETE ADC S.A.          | TARIFS GENERAUX DE REDEVANCES D'ASSISTANCE EN ESCALE                                               | Décision                                  | Le 21 Mars         |   |               |
|   | Courrier départ                                            | HCT/CE/D8/405-0322           | ឃ∗     | ACCOMPAGNEMENT HCT                         |                                                                                                    | Autorisation d'accès                      | Le 18 Mars         |   |               |
| ✓ | Courrier arrivée                                           | ICCSOFT SA/DGI/D20210518-01  | ⊂ౕ⊍    |                                            | ACCOMPAGNEMENT A LA PRISE EN MAIN ET GARANTIE DU<br>LOGICIEL DE GESTION ELECTRONIQUE DU COURRIER   | Notification                              | Le 15 Mars         |   |               |
|   | Courrier arrivée                                           | ICCSOFT SA/DGI/D20201228-01  | この     | <b>FONCTIONNEMENT</b>                      | TRANSMISSION DES RAPPORTS DE LA PHASE DE TEST DE                                                   | Notification                              | Le 15 Mars         |   |               |
|   | Courrier arrivée                                           | ICCSOFT SA/DGI/D20201127-01  | ▽ጣ     | FORMATION DES ADMINISTRATEURS              |                                                                                                    | Notification                              | Le 15 Mars         |   |               |
|   | Courrier arrivée                                           | ICCSOFT SA/DGI/BL20210208-01 | ▽⇔     | jX1500                                     | BORDEREAU DE LIVRAISON SCANNERS FUJITSU SCANSNAP                                                   | Bon de livraison                          | Le 15 Mars         |   |               |
|   |                                                            |                              |        | Lier les courriers sélectionnés            |                                                                                                    |                                           |                    |   |               |

*Figure 8: Fenêtre de liaison de courriers*

#### <span id="page-25-1"></span>On obtient au final cet état :

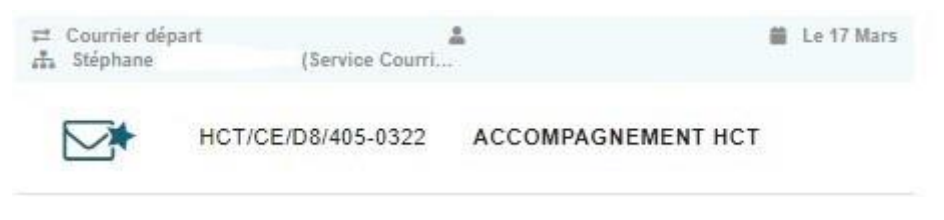

*Figure 9: Courrier lié*

#### PIECES JOINTES

<span id="page-25-2"></span><span id="page-25-0"></span>Cette fonctionnalité joue le même rôle que les liaisons à la seule différence qu'elle permet de joindre un document qui ne se trouve pas encore dans la base de données Maarch. En clair, il s'agit de la liasse du courrier.

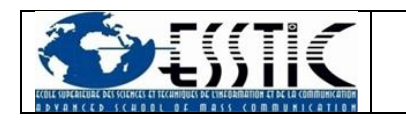

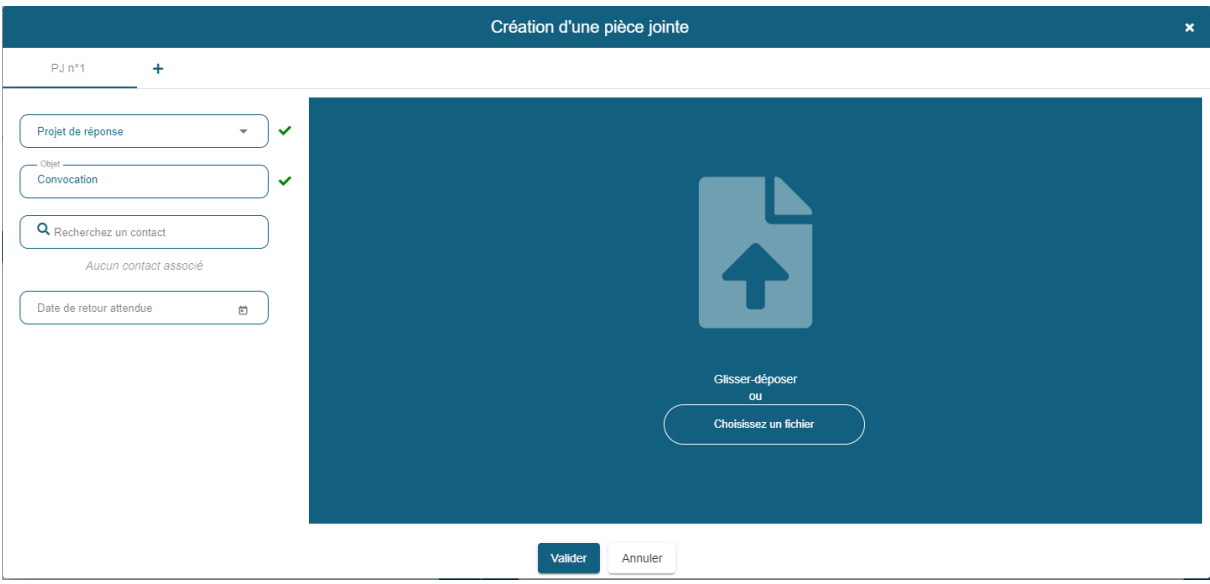

*Figure 10: Création d'une pièce jointe*

<span id="page-26-0"></span>*Parmi les types de pièces jointes, on distingue :*

- *Les courriers départ spontanés ;*
- *Les pièces jointes ;*
- *Les pièces jointes capturées ;*
- *Les projets de réponse.*

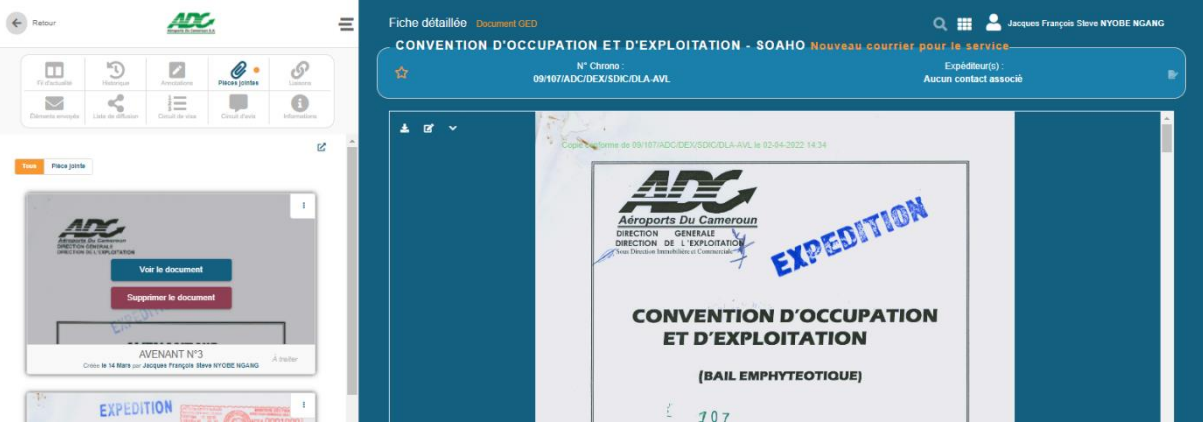

<span id="page-26-1"></span>*Figure 11: Visualisation des pièces jointes*

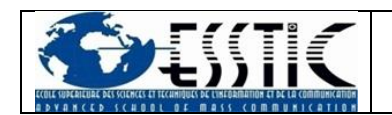

.

#### APPORTS DE LA SOLUTION

<span id="page-27-0"></span>La dématérialisation du courrier a drastiquement changé le fonctionnement de l'entreprise qui a dû revoir ses procédures en matière de gestion du courrier. A cet effet, le Manuel de Procédures de l'entreprise a été révisé pour prendre en compte ce nouvel aspect ( [Annexe 2\)](#page-33-0).

En outre, la gestion en temps réel du courrier a grandement amélioré la disponibilité de l'information au sein de la société. A titre d'exemple, une convocation signée par le Directeur Général et impliquant le personnel de la plateforme de Douala est directement mise à la disposition des parties prenantes qui pourront prendre les mesures idoines afin d'y participer.

La disponibilité de copies numériques réduit grandement l'utilisation de polycopies et par conséquent les consommables tels que les encres et le papiers

### MON APPORT DANS LE PROCESSUS DE MISE EN PLACE DE LA SOLUTION

Mon travail a permis les actions suivantes :

• La mise en place de **métadonnées d'identification** : elles aideront dans la description des documents scannés et les replaceront dans leur contexte de production pour un meilleur suivi. Il est question de préciser le nom de l'employé propriétaire du document et le lieu de conservation de ce dernier ;

• La mise en place de **métadonnées d'intégrité** : il s'agit ici d'ajouter l'adresse électronique de l'expéditeur du message, la date et l'heure d'expédition, de réception et une référence aux pièces jointes, chaque employé possédant une session permettant de l'identifier lors d'un envoi de courrier quelque soit la machine qu'il utilise ;

• La **création de dossiers pour l'archivage électronique des documents** ceci afin de favoriser la recherche rapide des documents.

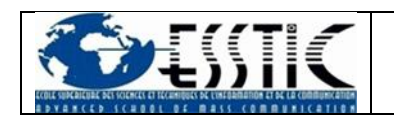

#### DIFFICULTES RENCONTREES

<span id="page-28-0"></span>Si la dématérialisation bouleverse les pratiques et les rapports humains dans l'entreprise, le respect de la culture d'entreprise et l'implication des employés sont essentiels pour la réussite du projet.

La culture de l'entreprise ancrée sur la gestion physique du courrier pose encore réel souci dans la réussite de ce projet, nous obligeant à abandonner la fonctionnalité de signature/visa électronique jugée pour le moment trop risquée par les décideurs.

Par ailleurs, la prise en main s'est avérée tout aussi compliquée à cause du manque de personnel affecté à la formation du personnel. Le personnel du Service Courrier & Liaisons fortement concerné par le projet a également eu toutes les peines du monde à s'approprier la solution ; en cause, l'urgence des tâches qui leur sont assignées.

Le matériel n'est pas en reste : la solution nécessite que chaque opérateur de numérisation et assistante ait en sa possession un scanner pour assurer la numérisation du courrier, ce qui n'est pas chose facile.

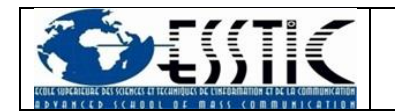

### **PERSPECTIVES**

<span id="page-29-0"></span>L'application de dématérialisation du courrier n'ayant que des fonctionnalités de base actuellement, nous nous sommes engagés à la faire évoluer à travers les actions suivantes :

- Ajouter un outil d'édition des documents
- Intégrer la signature électronique ;
- Configurer les notifications de courrier par messagerie électronique ;

• Assurer la communication avec d'autres entreprises utilisant la même application.

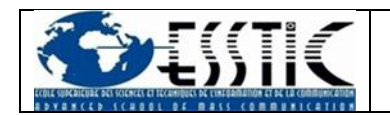

# **CONCLUSION**

<span id="page-30-0"></span>La digitalisation est à la portée de toute entreprise soucieuse de sa productivité même si elle nécessite de faire peau neuve dans bon nombre de ses processus.

Sa mise en place apporte plus de transparence et de collaboration dans la gestion de l'information et réduit les lenteurs administratives.

La dématérialisation du courrier au sein des Aéroports Du Cameroun S.A. change son fonctionnement, ses procédures qui sont nettement plus fluides. Toutefois, la culture de l'entreprise étant encore fortement ancrée dans le passé, il reste encore fort à faire pour que la solution soit pleinement opérationnelle et cela passe par l'implication de tous les acteurs : des développeurs aux décideurs en passant par les utilisateurs.

<span id="page-31-0"></span>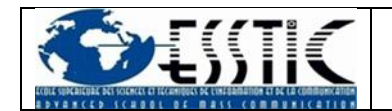

# ANNEXES

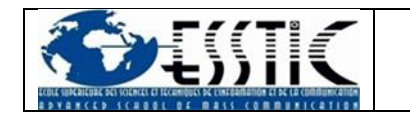

### ANNEXE 1 : ORGANIGRAMME SIMPLIFIE AEROPORTS DU CAMEROUN S.A.

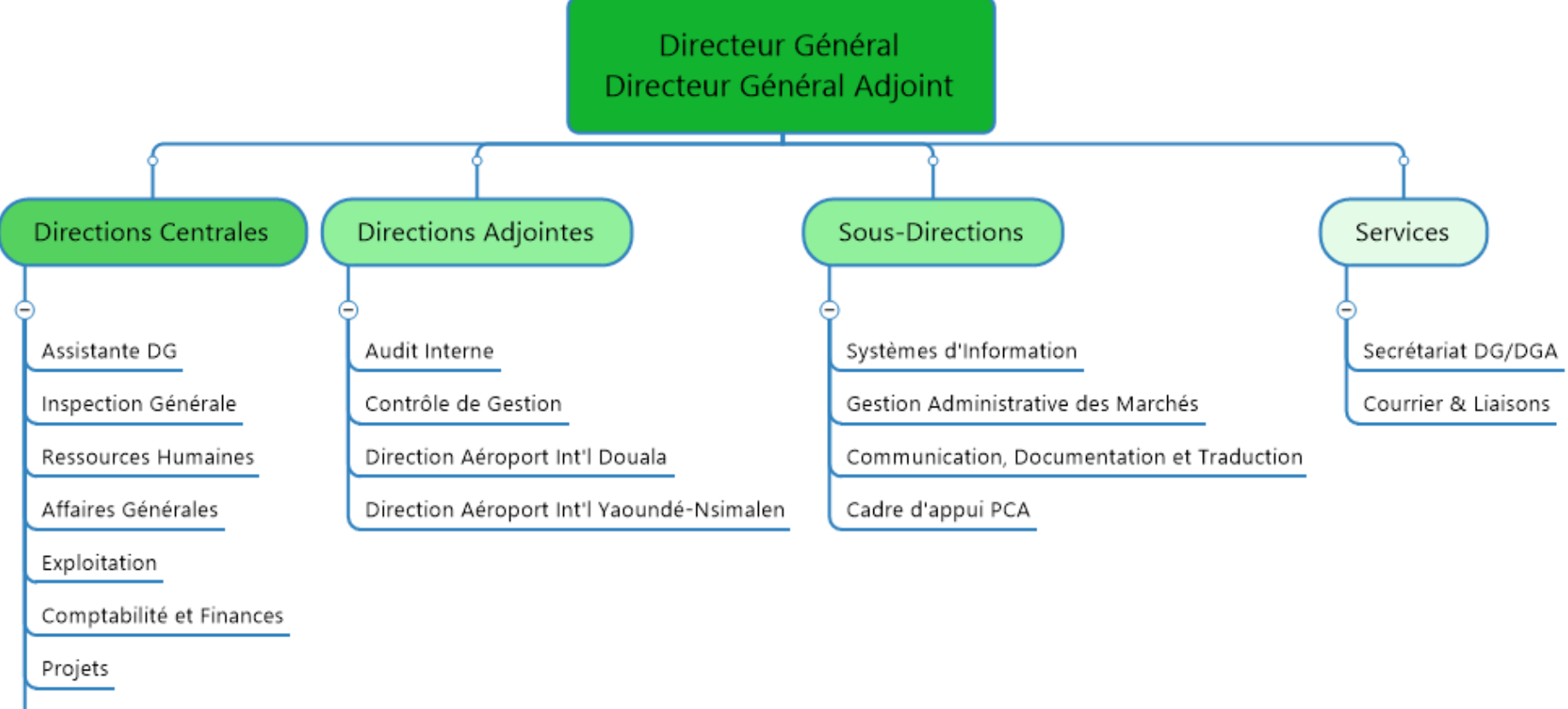

<span id="page-32-0"></span>Maintenance

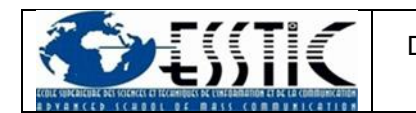

### <span id="page-33-0"></span>ANNEXE 2 : EXTRAIT DU MANUEL DE PROCEDURES ADMINISTRATIVES, COMPTABLES ET FINANCIERES

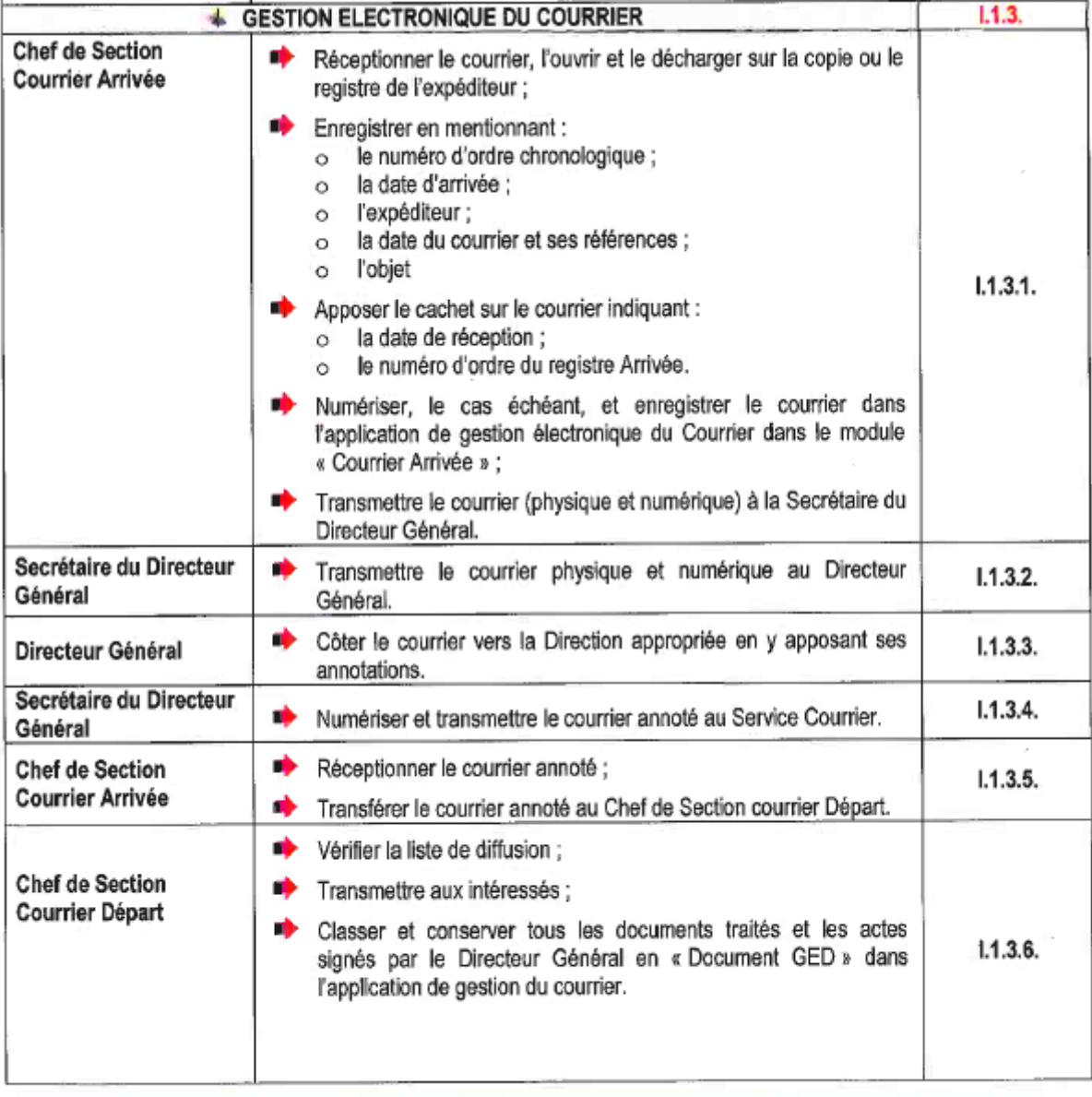

Manuel des procédures administratives, comptables et financières ADC S.A. Page 15 O

 $d\theta$ 

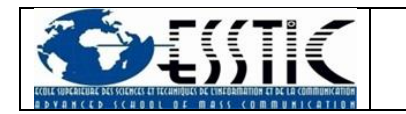

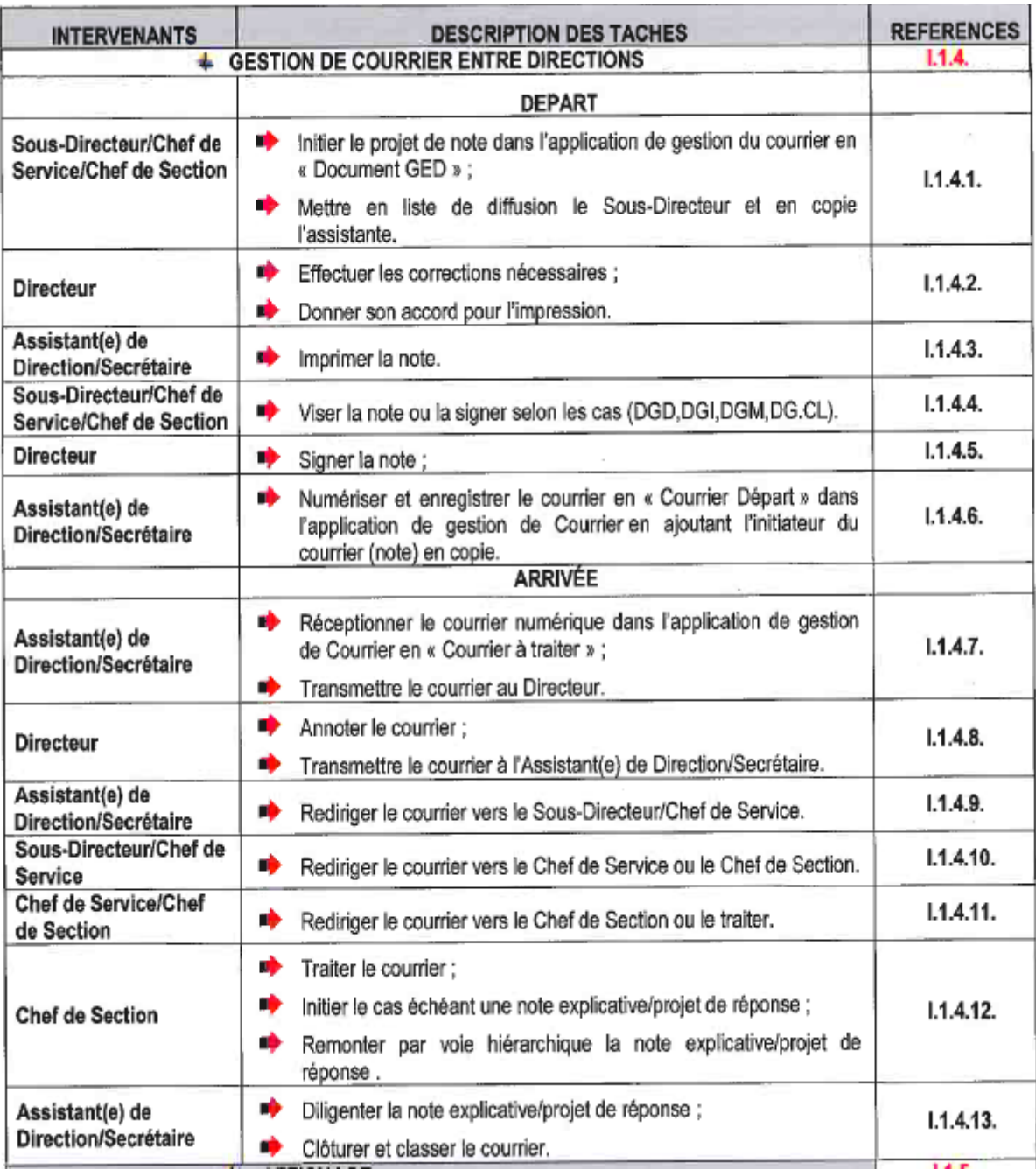

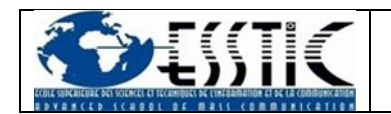

## **REFERENCES**

- <span id="page-35-0"></span>*Aéroports Du Cameroun*. (2023). Récupéré sur www.adcsa.aero: https://www.adcsa.aero/adcsa.php
- Aéroports Du Cameroun S.A. (2010). Manuel de Procédures Administratives, Comptables et Financières. Yaoundé-Nsimalen, Cameroun.
- Aéroports Du Cameroun S.A. (2022, Juillet). Manuel de Procédures Administratives, Comptables et Financières. Yaoundé-Nsimalen, Centre, Cameroun.
- Maarch. (2023, Mars 11). *Documentation Maarch Courrier.* Récupéré sur Maarch Courrier: https://docs.maarch.org/gitbook/html/MaarchCourrier/18.10/guu/guu\_general/h ome.html
- MBANG ESSOBMADJE, R. (2021, Novembre). Le Bulletin du Patronat. *Le Bulletin du Patronat N° 83*. Cameroun.